Roger Williams University Ten Me SCHOOL OF LAW 401.254

Ten Metacom Avenue, Bristol, Rhode Island 02809-5171 401.254.4500 • law.rwu.edu

## REGISTRATION PROCEDURES Updated 3/13/2017

Roger Williams University School of Law Students register for classes through the RWU Campus Portal. The link to this portal can be found on the Law School home page: <u>http://law.rwu.edu/</u> by selecting MyRWU from the quick links drop down menu.

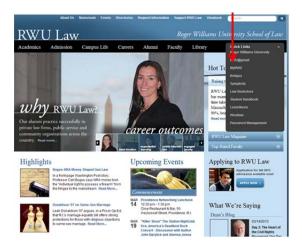

From here you will be directed to the login page.

- 1. Type your user name and domain into the domain/user name box. (Example: jsmith123@academics.rwu)
- 2. Type your password in the password box. The default password is your first initial, last initial, last four of your soc. followed by RWU (Example: js1234RWU)

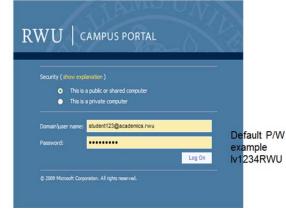

Once you have successfully signed in, you will be directed to the campus portal home page where you will select the 'students' tab.

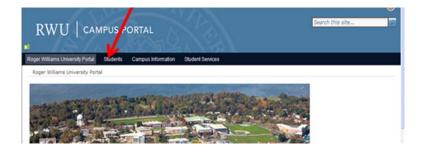

If you see a message in the Notifications location, you have a restriction on your record that will prevent you from self-registering via the Campus Portal. Restrictions are placed on law student accounts for two reasons: 1. Past due Balance and/or 2. Missing Immunization Records. You can click on the notification for more detail.

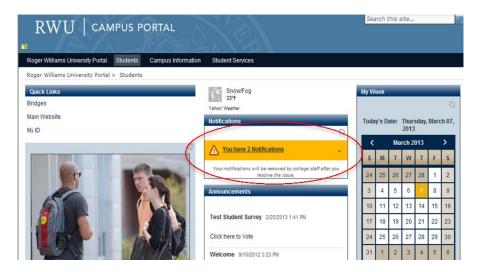

To begin to select classes, click on the Academic Registration Link located under student services section at bottom of page.

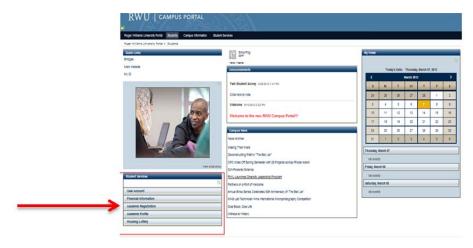

## Roger Williams University SCHOOL OF LAW

Ten Metacom Avenue, Bristol, Rhode Island 02809-5171 401.254.4500 • law.rwu.edu

To select your classes, you will see you have a couple of options. Search for Available Classes or Express Registration. If you have the course schedule handy (found on our website): <a href="http://law.rwu.edu/academics/curriculum/course-descriptions/course-exam-schedules">http://law.rwu.edu/academics/curriculum/course-descriptions/course-exam-schedules</a> we recommend that you utilize the Express Registration function. The syn # that you'll need to use Express Registration is located on the course schedule as shown below.

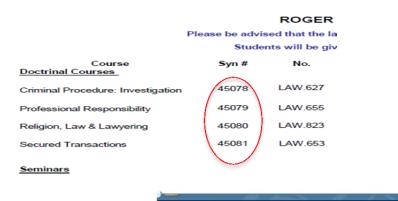

| Roger Williams University Portal Students   |
|---------------------------------------------|
| Roger Williams University Portal > Students |
| 25                                          |
| Main Menu                                   |
| Academic Registration                       |
| Search For Available Classes                |
| <br>Express Registration                    |
| Register and Drop Sections                  |
| My Restrictions                             |
| Search and Register For Classes             |

Input the Synonym Number and the term for each class you wish to register. You may input multiple classes on this page. Once completed click submit.

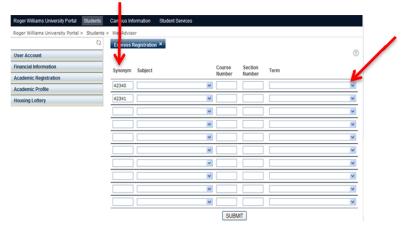

Next you will need to selection the "Action" you wish to take for each class. The Action will be Register unless the class if full and you wish to be added to the waitlist, and then you will select Waitlist as your action for each class listed.

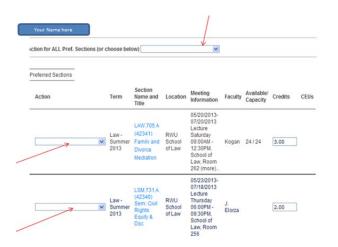

Once actions are selected, scroll to bottom of page and Submit. Your registration results screen will appear. Review carefully. To double check that your enrollment is completed successfully for the term, check your course schedule. From the main menu select My Class Schedule and the term to review. This is an added step but a great way to confirm that your registration has been processed correctly.

| Roger Williams University Portal Students   | Campus Information   | Student Services  |
|---------------------------------------------|----------------------|-------------------|
| Roger Williams University Portal > Students | > WebAdvisor         |                   |
| Ω                                           | Registration Results | My class schedule |
| Main Menu                                   |                      | 2                 |
| Academic Profile                            | Term Law - Summer :  | 2013              |
| Grades                                      | SUBM                 | TIN               |
| Grade Point Average by Term                 |                      |                   |
| Transcript                                  |                      |                   |
| My class schedule                           | ←                    |                   |
| My Profile                                  |                      |                   |
| My Profile - Law                            |                      |                   |

Roger Williams University SCHOOL OF LAW

Ten Metacom Avenue, Bristol, Rhode Island 02809-5171 401.254.4500 • law.rwu.edu

<u>Waitlisting for fully enrolled classes</u>. If a class if full, you may waitlist yourself through the self-registration process. Waitlists are reviewed daily. If you waitlist yourself for any class(es), please keep an eye out for email updates because students are enrolled as students drop and notifications are sent to students via RWU email accounts.

If a class if full, you can select the class through whichever method you've chosen, either Express or Search and Register. When on the Preferred Sections screen, select Waitlist as your Action in both the top and lower section of the screen.

| IMPORTANT: All new registr<br>actions. | ations and drops | will be finalize             | ed when yo | u click submit. 1 | You will be | provided w             | ith a receipt | of |
|----------------------------------------|------------------|------------------------------|------------|-------------------|-------------|------------------------|---------------|----|
| LAW.627.A - Course Filled.<br>Name     |                  |                              |            |                   | /           |                        |               |    |
| Preferred Sections                     | Term             | Section<br>Name and<br>Title | Location   | Meeting           | Faculty     | Available/<br>Capacity | Credits       | c  |
|                                        |                  |                              |            | 05/20/2013-       |             |                        |               |    |

**Dropping classes**. This option is allowed up until the last day of add/drop for the current semester. During Fall and Spring students may NOT drop required courses without Associate Dean permission.

At the main menu select Register and Drop Sections. From your class list, select the class you wish to drop and scroll to bottom and click Submit. Upon completion double check your course schedule.

| Roger Williams University<br>Roger Williams University |          | Students<br>> Studen    | t:             |                                                        |                         | SISTER<br>D DROP                                                                                    |           |             |
|--------------------------------------------------------|----------|-------------------------|----------------|--------------------------------------------------------|-------------------------|----------------------------------------------------------------------------------------------------|-----------|-------------|
| Main Menu                                              |          |                         |                | /                                                      | SEC                     | TIONS                                                                                               |           |             |
| Academic Registration                                  |          |                         |                |                                                        |                         |                                                                                                    |           |             |
| Search For Available Class                             | es       |                         |                | /                                                      |                         |                                                                                                    |           |             |
| Express Registration                                   |          |                         | /              |                                                        |                         |                                                                                                    |           |             |
| Register and Drop Sections                             | £        |                         | K              |                                                        |                         |                                                                                                    |           |             |
| My Restrictions                                        |          |                         | _              |                                                        |                         |                                                                                                    |           |             |
| Search and Register For C                              | <u>.</u> |                         | _              |                                                        |                         |                                                                                                    |           |             |
|                                                        | Current  | Registratio             | ns             |                                                        |                         |                                                                                                    |           |             |
|                                                        | Drop     | Term                    | Pass/<br>Audit | Section Name and<br>Title                              | Location                | Meeting Information                                                                                 | Faculty   | Credits CEU |
| $ \rightarrow $                                        |          | Law -<br>Summer<br>2013 |                | LAW 527 A (42339)<br>Criminal<br>Procedure             | RWU<br>School of<br>Law | 05/20/2013-07/17/2013<br>Lecture Monday, Wednesday<br>06:00PM - 08:45PM, School<br>of Law, Room 285 | Ritchie   | 3.00        |
|                                                        |          | Law -<br>Summer<br>2013 |                | LAW 705 A (42341)<br>Family and Divorce<br>Mediation   | RWU<br>School of<br>Law | 05/20/2013-07/20/2013<br>Lecture Saturday 09:00AM -<br>12:30PM, School of Law,<br>Room 262 (more)   | Kogan     | 3.00        |
|                                                        |          | Law -<br>Summer<br>2013 |                | LSM.731.A (42340)<br>Sem: Civil Rights<br>Equity & Dsc | RWU<br>School of<br>Law | 05/23/2013-07/18/2013<br>Lecture Thursday 06:00PM -<br>09:30PM, School of Law,<br>Room 256          | J. Elorza | 2.00        |

Search and Register Option:

You may select Search for Available Classes from the main menu

Fill in at least two fields. Recommend Term and Academic Level. Click Submit.

| Subjects Course Levels Course I | Number Section |
|---------------------------------|----------------|
|                                 |                |
|                                 |                |
|                                 |                |
|                                 |                |
| •                               |                |

You will be directed to a complete listing of all classes being offered for the term selected.

| Section Selection    | Results ×  |                                                     |                      |                                                                                               |                |                        |              |                              |
|----------------------|------------|-----------------------------------------------------|----------------------|-----------------------------------------------------------------------------------------------|----------------|------------------------|--------------|------------------------------|
| FIRST                | V NEXT     | LAST JUMP Page 1 of 1                               |                      |                                                                                               |                |                        |              |                              |
| Term                 | Status     | Section Name and Title                              | Location             | Meeting Information                                                                           | Faculty        | Available/<br>Capacity | Credits CEUs | Academic Level               |
| Law - Summer<br>2013 | Open       | LAW 627 A (45078) Criminal Procedure                | RWU School of<br>Law | 05/20/2013-07/17/2013 Lecture Monday, Wednesday 05:00PM - 08:45PM, School of Law,<br>Room 285 | Ritchie, Larry | 50/50                  | 3.00         | Law School Academic<br>Level |
| Law - Summer<br>2013 | Open       | LAW.653.A (45081) Secured Transactions              | RWU School of<br>Law | 05/20/2013-07/17/2013 Lecture Monday, Wednesday 06:00PM - 08:45PM, School of Law,<br>Room 262 | S. Stacy       | 50/50                  | 3.00         | Law School Academic<br>Level |
| Law - Summer<br>2013 | Open       | LAW.655.A (45079) Professional Responsibility       | RWU School of<br>Law | 05/21/2013-07/16/2013 Lecture Tuesday 06:00PM - 09:30PM, School of Law, Room 285              | P. Margulies   | 50/50                  | 2.00         | Law School Academic<br>Level |
| Law - Summer<br>2013 | Waitlisted | LAW,705.A (45228) Family and Divorce Mediation      | RWU School of<br>Law | 06/01/2013-06/22/2013 Lecture Saturday 09:00AM - 12:30PM, School of Law, Room 262<br>(more)   | Kogan          | 0/16                   | 3.00         | Law School Academic<br>Level |
| Law - Summer<br>2013 | Open       | LAW.708.A (46898) Maritiit: Whps&whris<br>Admiralty | RWU School of<br>Law | 05/21/2013-07/02/2013 Lecture Tuesday 06:00PM - 09:30PM, School of Law, Room 256              | TBA            | 4/16                   | 2.00         | Law School Academic<br>Level |

You can click on the blue high-lighted course name for more information regarding this course.

You may select the checkbox next to the course which will be available during registration period. On the register and Drop Sections screen select the action of choice for the class either Register or Waitlist (if full). You can also de-select a class that you may wish to drop that is listed on your schedule at this time. Once completed, scroll down and click Submit. Again, double check your schedule for the current term to be sure it appears as you anticipated after changes.

Roger Williams University SCHOOL OF LAW

Ten Metacom Avenue, Bristol, Rhode Island 02809-5171 401.254.4500 • law.rwu.edu

Other Miscellaneous Information Regarding Registration:

- 1. Students cannot self-register for Directed Research credits, Moot Court Credits, Law Review Credits, Trial Team Credits or Competition team credits. Please submit the Registration Permission form <a href="http://law.rwu.edu/academics/student-finance-records/forms">http://law.rwu.edu/academics/student-finance-records/forms</a> to your supervising professor for signature. Once this office receives the form the registration for these credits will be processed by SF&R Staff.
- Students must register for 12-16 credits during Fall and Spring semesters. Credit loads below 12 credits or over 16 credits require permission from the Associate Dean. Please complete Dean's Variance request <u>http://law.rwu.edu/academics/student-finance-records/forms</u> and submit to Associate Dean's office.
- Summer Term students enroll between 3-6 credits. More than 6 credits require Permission from the Associate Dean. Please submit Dean's Variance to the Associate Dean's Office. <u>http://law.rwu.edu/academics/student-finance-records/forms</u> <u>Exception</u>: waiver will be automatically granted for students enrolled in <u>only</u> Externship and co-requisite seminar totaling 7 or more credits